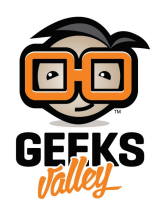

# [التحم بال](https://geeksvalley.com/en/tutorial/arduino-voice-recognition/)[ـ LED](https://geeksvalley.com/en/tutorial/arduino-voice-recognition/) [عبر الأوامر الصوتية](https://geeksvalley.com/en/tutorial/arduino-voice-recognition/)

في هذا المشروع، سنقوم بتعلم كيفية تحويل الصوت إلى أوامر تحكم . وتعرف على وحدة التعرف على الصوت (Voice Recognition)، وكيفية تشغيل/ إيقاف الـ LED باستخدام الأوامر الصوتية. هناك عدة طرق أخرى لتنفيذ التعرف على الصوت في مشروعك من خلال هاتف android إلى Alexa أو Raspberry pi أو اي طريقة أخرى.

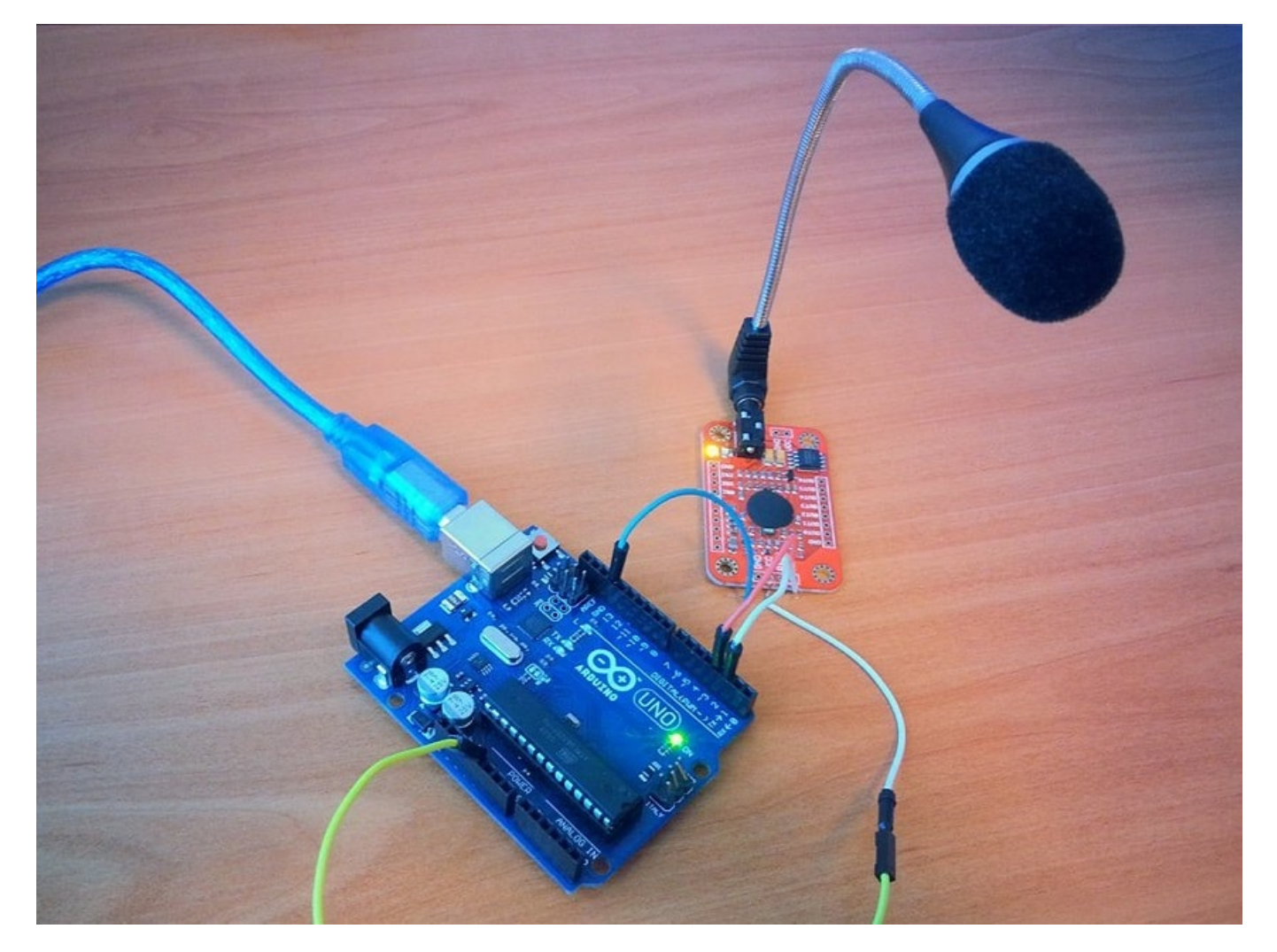

#### القطع المطلوبة

الأدوات التي سيتم استخدامها لهذا المشروع :

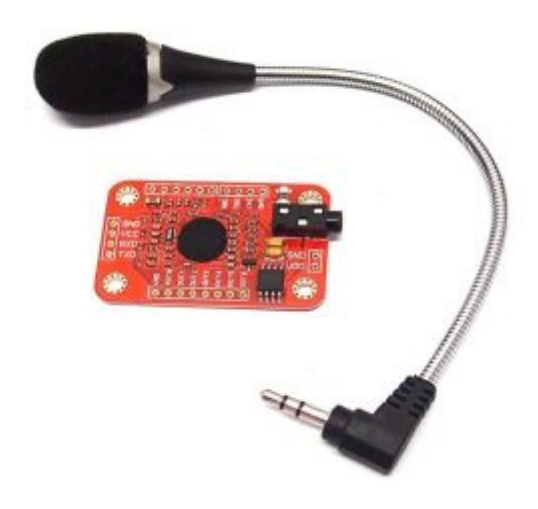

Voice Recognition Module v3

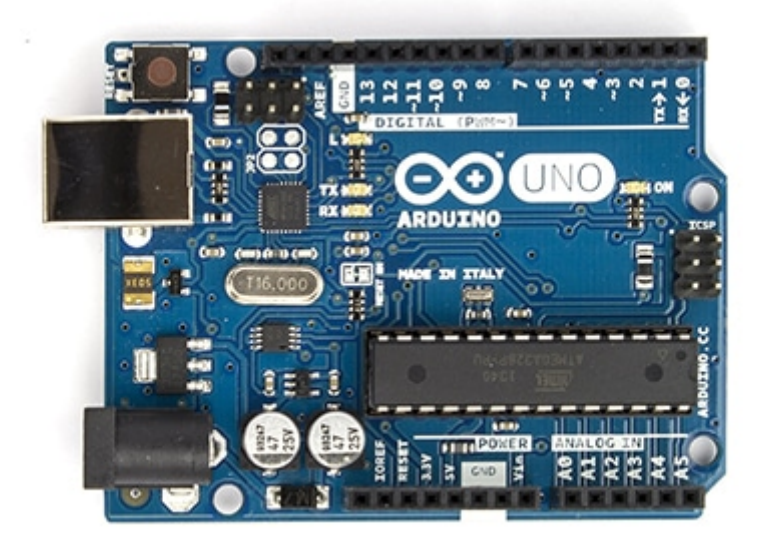

Arduino Uno R3

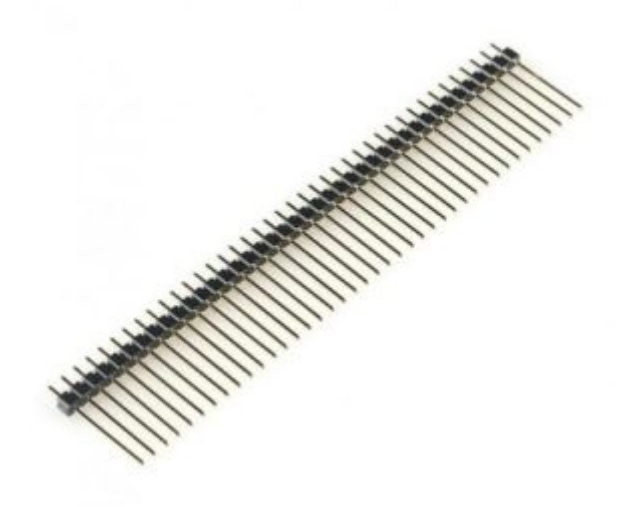

Pin Male Headers

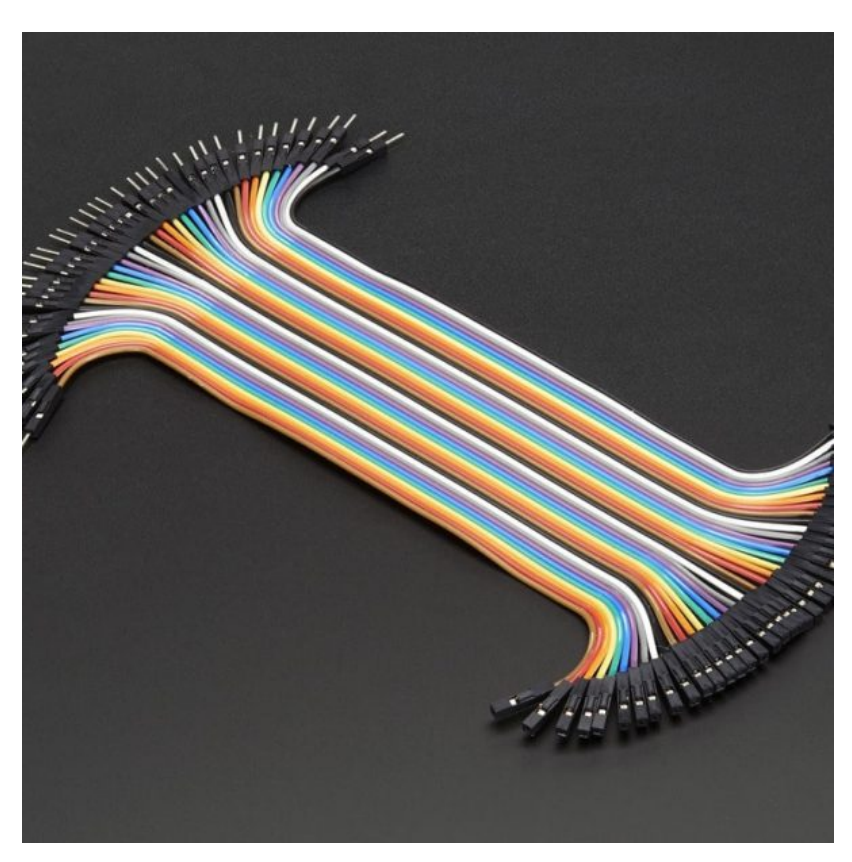

اسلاك توصيل أنثي/ذكر (Jumper Wires Female/male)

## وحدة التعرف على الصوت ( Voice Recognition ) :

وحدة Voice Recognition هي عبارة عن لوحة مدمجة سهله التحكم، تستخدم للتعرف على الصوت/ الكلام للتحكم في المشاريع المختلفة.

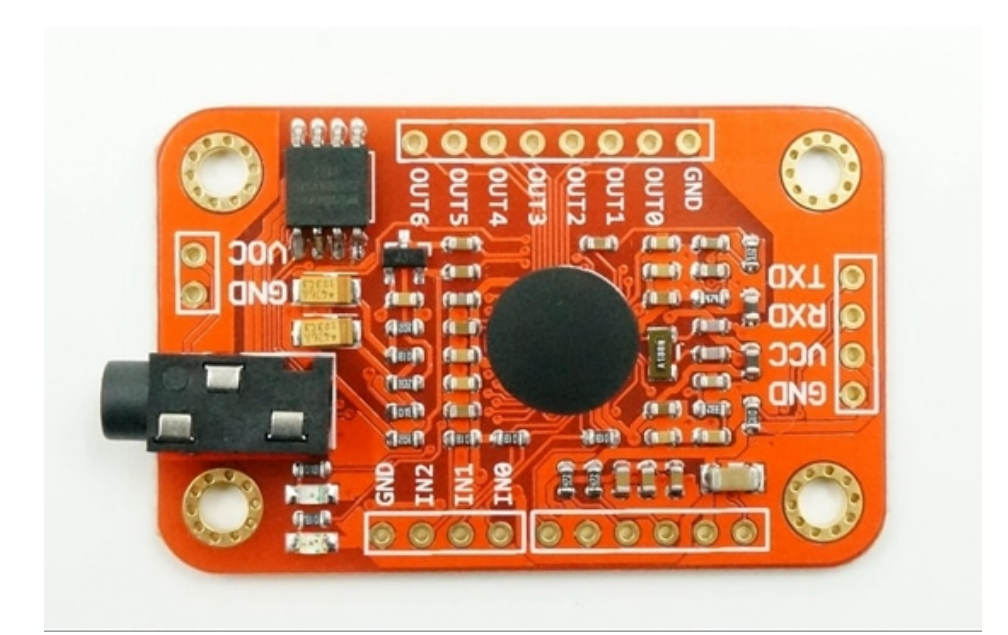

لدى وحدة V3 القدرة على تخزين ما يصل إلى 80 أمرا صوتياً لكل منها مدة milliseconds 1500 (اي ما يقارب كلمة أو كلمتين لكل امر). يتم تخزينها في مجموعة واحدة كبيرة مثل المكتبة. ولكن خلال عملها لا تستطيع التمييز بين الـ 80 صوتا في نفس اللحظة، لذلك يتم استيراد/استدعاء سبعة أوامر صوتية في المكتبة إلى أداة التعرف(**Recognizer )** . وهذا يعني أن الحد الأقصى للأوامر

الصوتية هى سبع أوامر فعالة فى نفس الوقت.

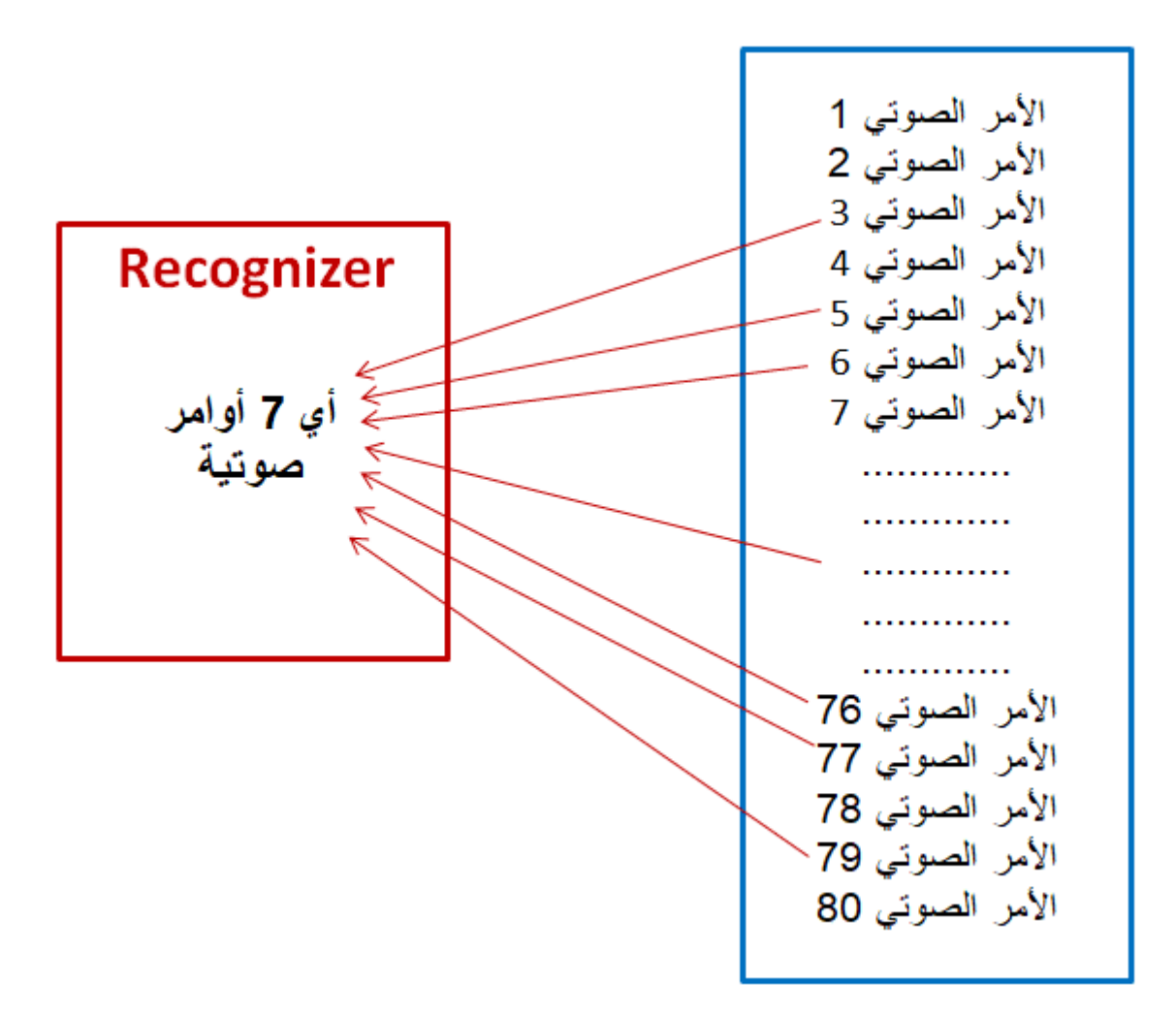

لا تقوم هذه الوحدة بتحويل الأمر إلى نص ولكن ستقوم بمقارنة الصوت القادم من الميكروفون بمجموعة من الأصوات المسجله مسبقا. لذلك من الناحية الفنية لا توجد حواجز لغوية لاستخدام هذا المنتج. يمكنك تسجيل الأمر بأي لغة .

كما انها تحتاج إلى تهيئة وتسجيل الأصوات أولاً قبل اعطاء الأوامر الصوتية للتحكم بالمشاريع.

تصميم لوح التجارب :

هناك طريقتان لإستخدام والتحم بهذه الوحدة، أولا باستخدام UART أو من خلال دبابيس GPIO المدمجة. سيتم ف هذا المشروع استخدام UART.

قم بتوصيل الدارة كما هو موضح بالصورة التالية :

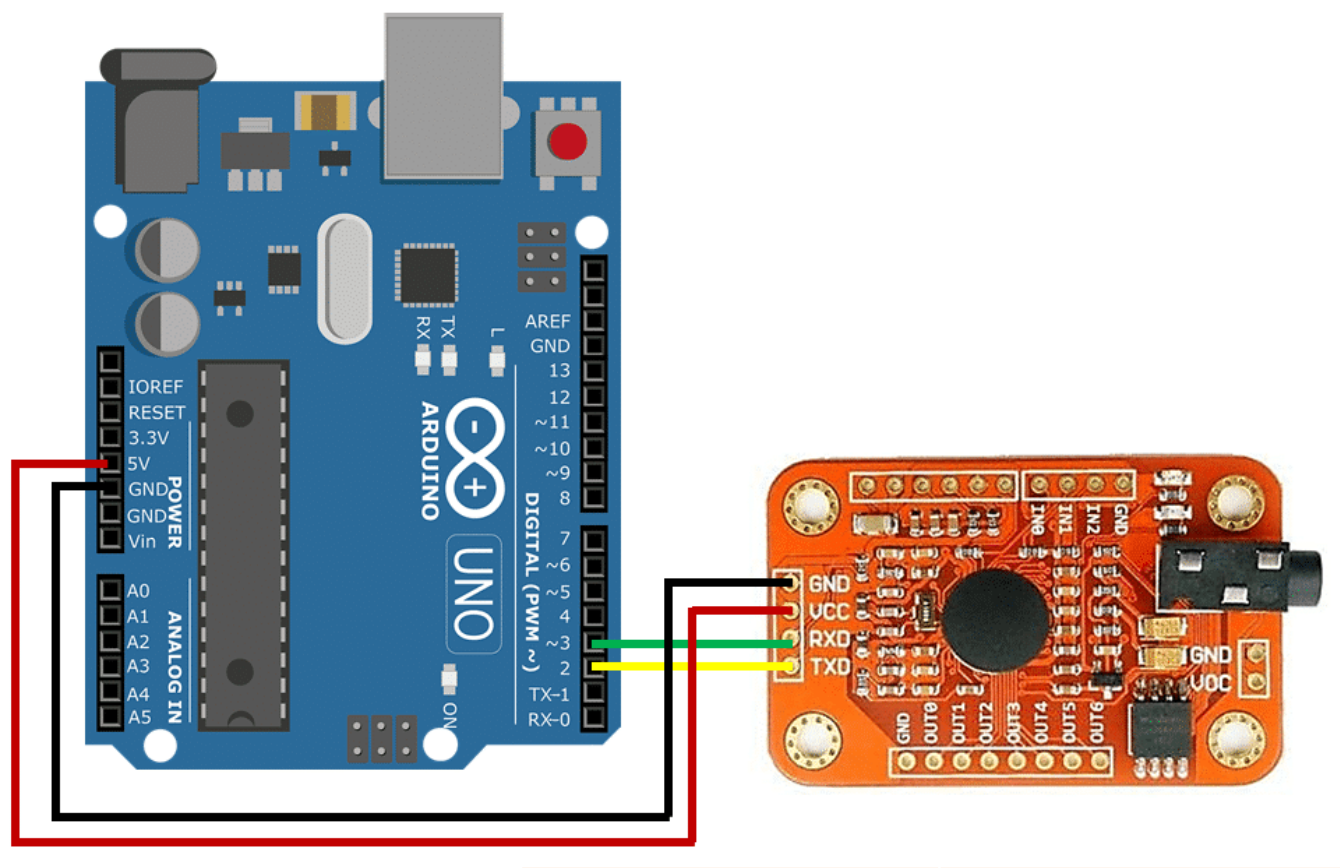

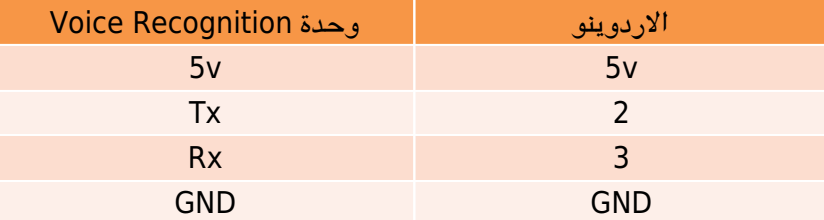

## تهيئة وحدة التعرف على الصوت (Voice Recognition )

**ليتم برمجة وحدة Recognition Voice ، والتحم بالمختلف المشاريع عبر الأوامر الصوتية، قم بإتباع التال :**

– أولا قم بتثبيت IDE Arduino عل جهازك، يمنك الاطلاع عل درس **[تنصيب الأردوينو عل جهازك](https://geeksvalley.com/tutorial/arduino-lesson-1/)** . – ثم قم بتنزيل متبة 3VoiceRecognitionV) قم بتنزيل ملف [zip](https://www.google.com/url?q=https%3A%2F%2Fgithub.com%2Felechouse%2FVoiceRecognitionV3%2Farchive%2Fmaster.zip&sa=D&sntz=1&usg=AFQjCNE7a6-RkPLi9FMpjxIFqR-6OoMh5Q) أو استخدم clone git (https://github.com/elechouse/VoiceRecognitionV3.git command

في حالة استخدام ملف zip ، قم باستخراج VoiceRecognitionV3.zip إلى اردوينو Sketch\libraries ، وإذا استخدمت . ArduinoSketch\libraries [إلى ArduinoSketch\libraries . إلى ArduinoSketch\libraries .

 **تحتاج الوحدة إل تهئية وتخزين الأوامر الصوتية ثم استدعائها، قم بإتباع الخطوات التالية :**

1. فتح كود .(File -> Examples -> VoiceRecognitionV3 -> vr\_sample\_train) vr\_sample\_train 2. اختيار لوحة التحكم الصحيحة (Tool -> Board, UNO recommended ) ، ثم اختيار المنفذ الصحيح. 3. رفع الكود إلى لوحة الأردوينو. 4. بعد ذلك يتم فتح الشاشة التسلسلية (Serial Monitor ) . واختيار الـ Baund rate = 115200 ، وتحديد الإرسال مع Newline أو Both NL & CR

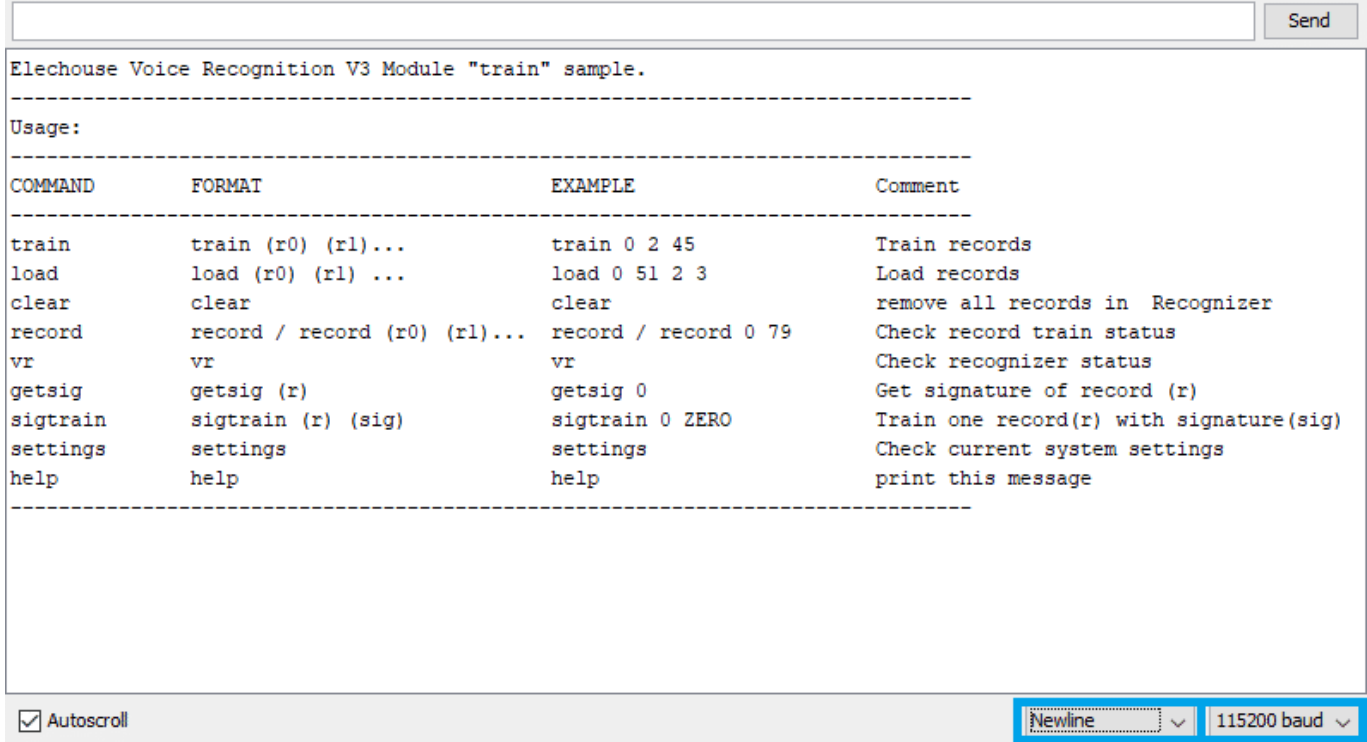

الأوامر الخاصة بوحدة الـ Voice Recognition :

 $\Box$ 

 $\overline{\phantom{0}}$ 

 $\times$ 

يتم التحقق من إعدادات وحدة الـ Recognition Voice من خلال الأمر **settings** ثم الضغط عل ارسال send او عل مفتاح Enter .

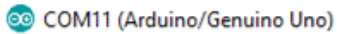

Autoscroll

 $\Box$  $\times$ 

 $\overline{\smile}$  115200 baud  $\overline{\smile}$ 

Newline

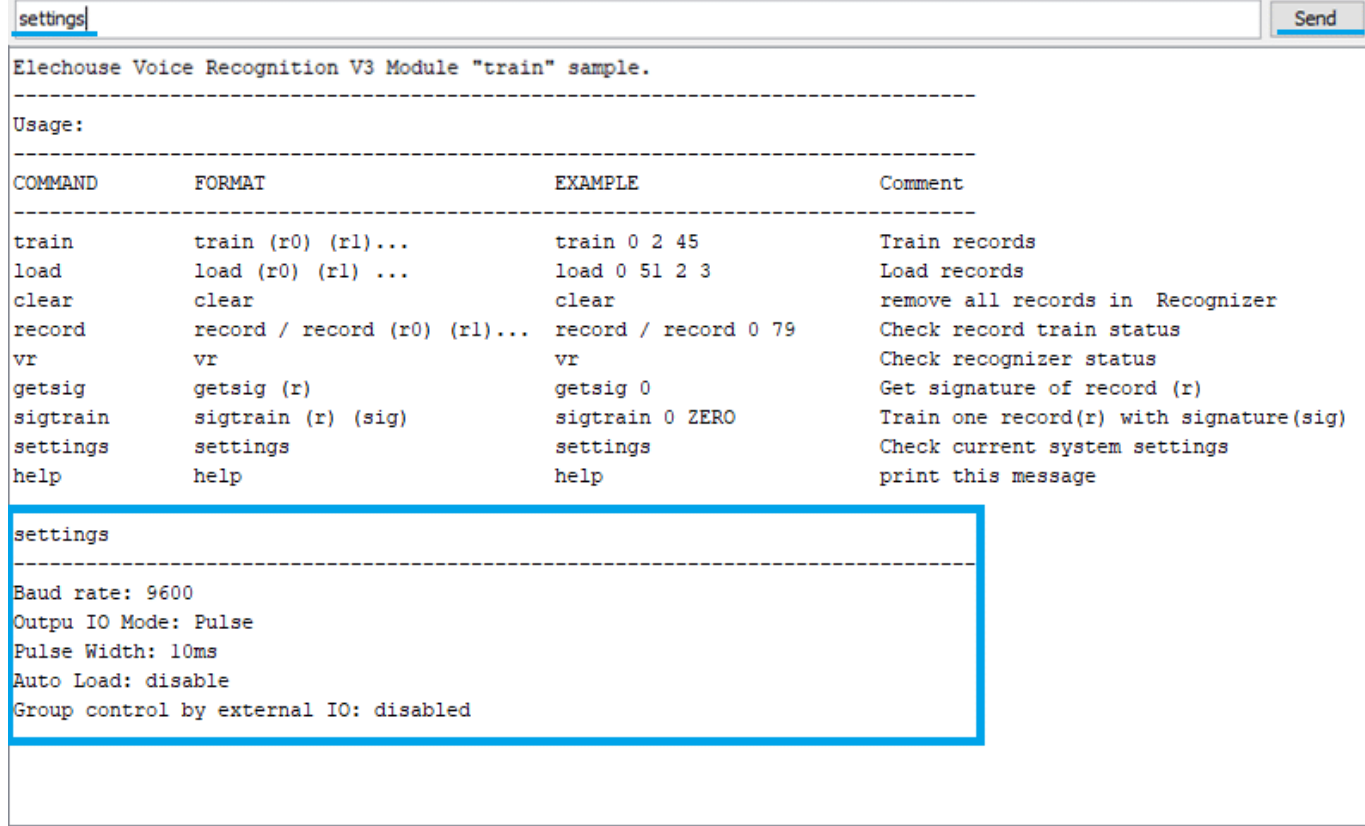

يتم تسجيل وتخزين الأوامر الصوتية عل وحدة Recognition Voice بإسم معين، من خلال ادخال الأمر **On 0 sigtrain** ثم الضغط على ارسال send او على مفتاح Enter :

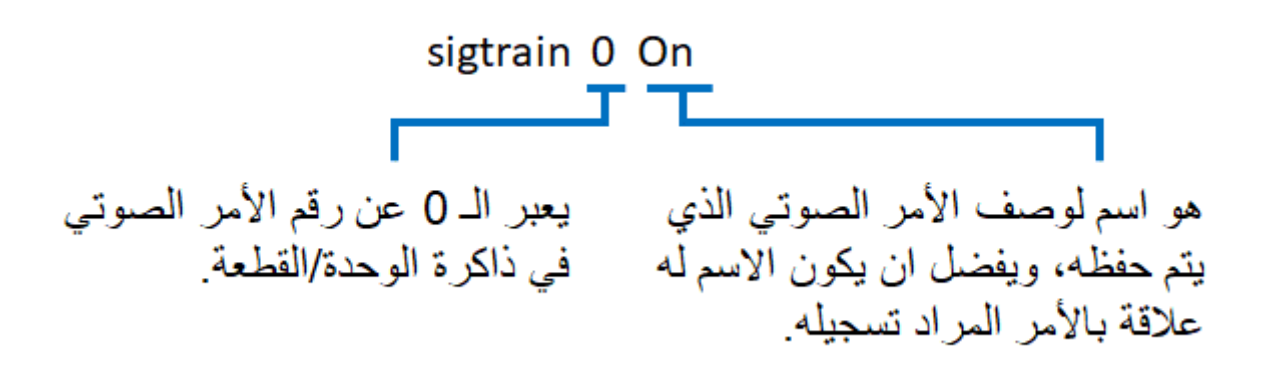

بعد ادخال الأمر السابق والضغط على ارسال send، عند طباعة "Speak now" على الشاشة التسلسلية (Serial Monitor) ، انت بحاجة إلى نطق أمر بصوتك ( يمكنك قول اي كلمة ، يوصى باستخدام كلمات ذات صلة بالمشروع ، هنا ستكون كلمة الأمر الصوتى هو "ON( "، عند طباعة "again Speak "عل الشاشة التسلسلية (Monitor Serial (، تحتاج إل إعادة نطق الأمر الصوت مرة اخرى.

إذا تمت مطابقة هذين الصوتين، سيتم طباعة "Success" على الشاشة التسلسلية (Serial Monitor), ويتم تخزين الأمر الصوتي في سجل 0 "0 record" , وإذا لم يتم التطابق، فكرر نطق الكلام حتى تنجح العملية.

COM11 (Arduino/Genuino Uno)

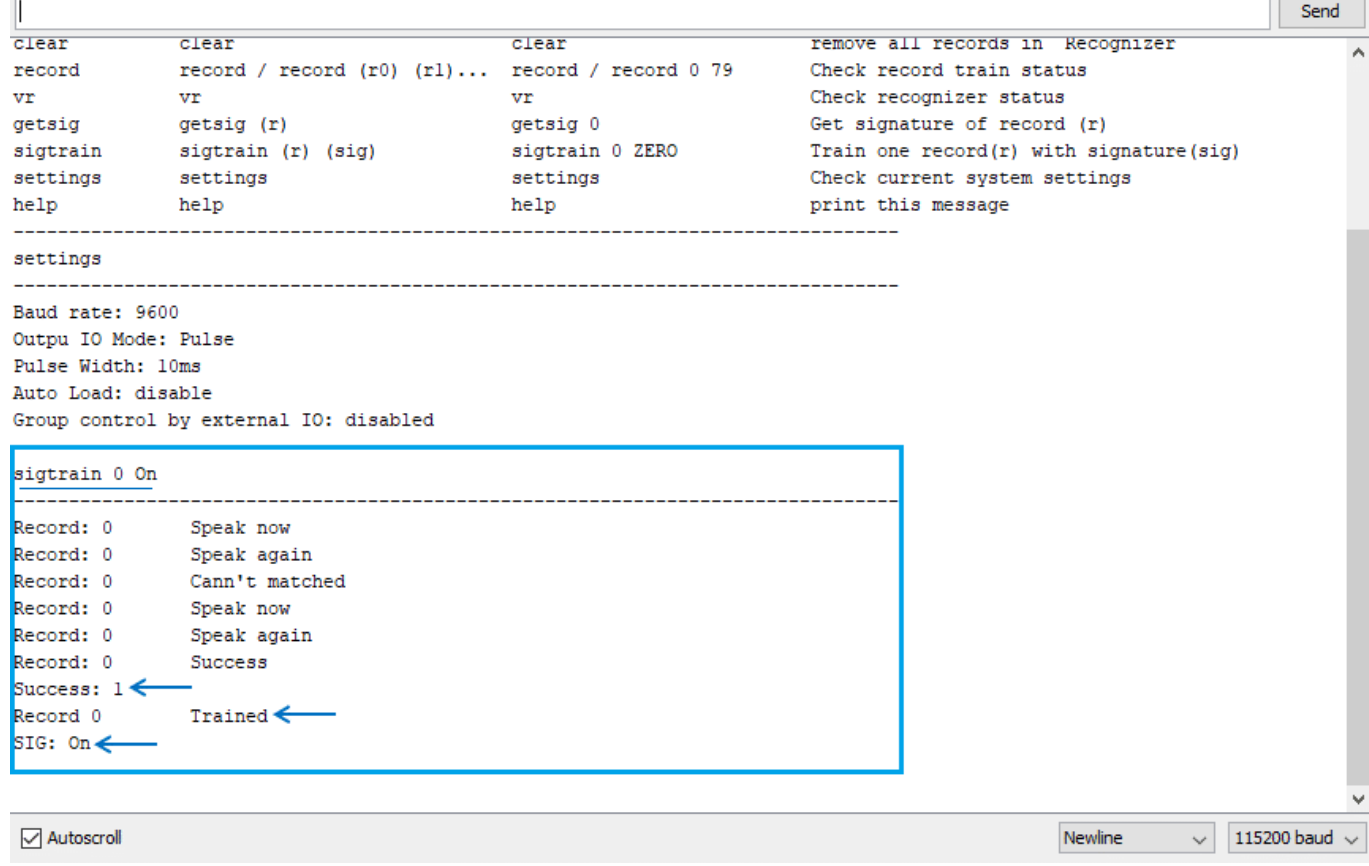

بعد ذلك نقوم بإرسال الأمر sigtrain1Off للتخزين على السجل 1 ( 1 record) مع اسم "Off" . قم بنطق كلماتك التي ترغب باستخدامها لإيقاف الـ LED .

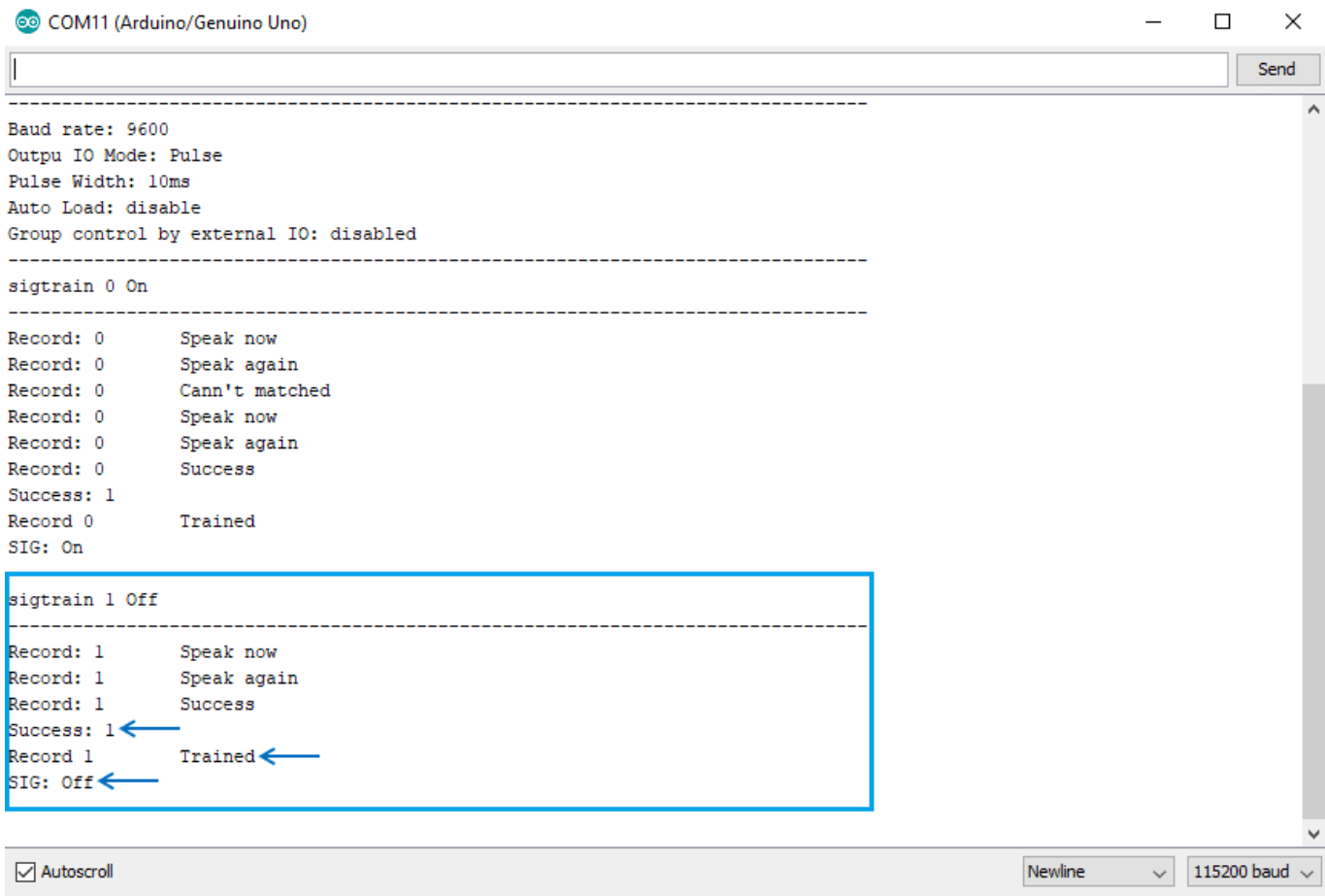

 $\hfill \Box$   $\hfill \times$ 

 $\overline{\phantom{0}}$ 

عند ارسال الأمر **1 0 load** يتم استدعاء/تحميل الأوامر الصوتيه للسجل 0 و .1 كما ذكرنا مسبقا يمنك استدعاء سبعة أصوات ف نفس اللحظة.

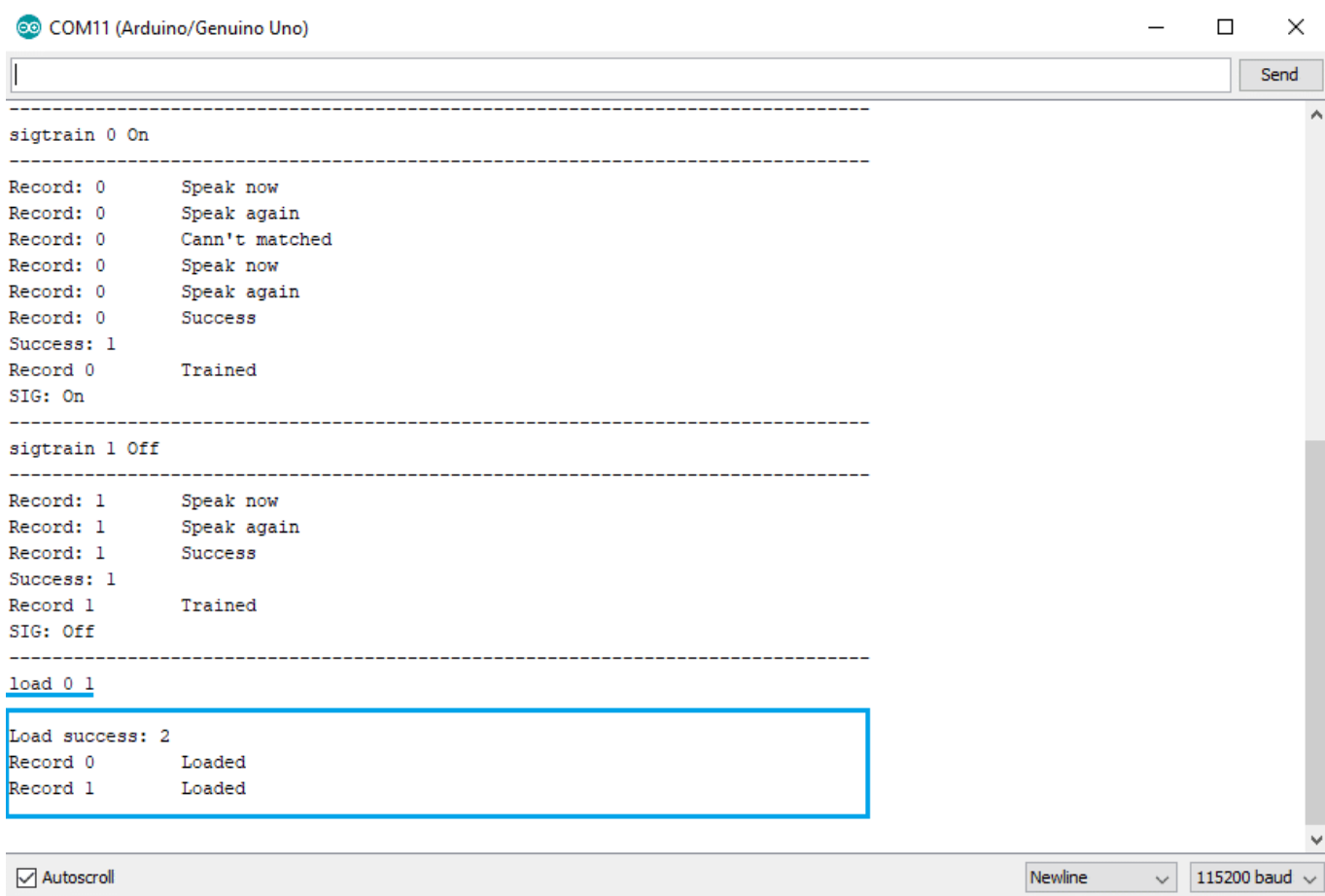

الآن يمكنك نطق الكلمات التى تم تسجيلها واختبار ما إذا تم التعرف على الصوت. يمكنك أن ترى التالى على الشاشة التسلسلية :

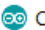

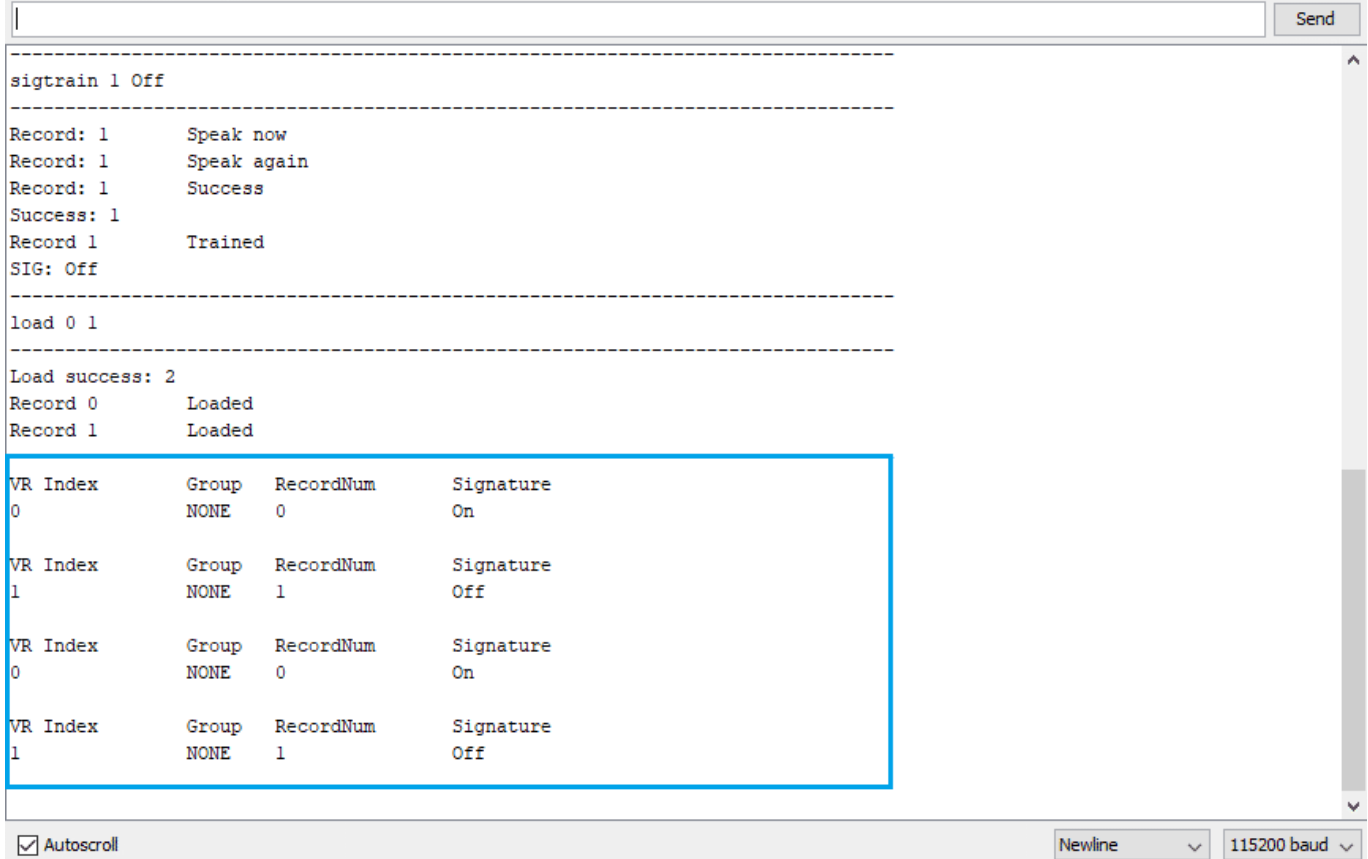

## برمجة الأردوينو

 $\Box$ 

 $\times$ 

هنا نقوم بعرض مثال بسيط يوضح كيفية التحكم بالـ LED المدمج على لوحة الـ Arduino (الـ LED الموصل على المنفذ الرقمي 13) من خلال الأوامر الصوتية. في هذا المثال تحتاج إلى تهيئة وحدة التعرف على الاصوات أولاً (تم عرض الطريقة في الخطوة السابقة) . سيتم استخدام الأوامر التالية :

> – تخزين امر صوتي لإستخدامه في تشغيل الــ LED من خلال الأمر sigtrain 0 on . – تخزين امر صوتي لإستخدامه في إيقاف الــ LED من خلال الأمر sigtrain 1 off .

الآن نقوم بفتح الملف <- 3VoiceRecognitionV> - Examples> - File (led\_control\_sample\_vr led\_control\_sample\_vr (، والذي يحتوي عل كود أدناه للتحم بالـ LED .

```
#include#include "VoiceRecognitionV3.h"
VR myVR(2,3); // 2: RX 3: TX, you can choose your favourite pins.
uint8_t records [7]; // save record
uint8_t buf [64];
int led = 13;#define onRecord (0)
```

```
#define offRecord (1)void print Signature (uint 8 t *buf, int len)
}
  int i;
  for(i=0; i<len; i++){
    if(buf[i]>0x19 \& buf[i]<0x7F){
      Serial.write(buf[i]);
     { 
    }else 
      Serial.print("[");
      Serial.print(buf[i], HEX);
      Serial.print("]");
    }
  }
}
\gamma^{**} @brief Print signature, if the character is invisible, print hexible value
instead. @param buf --> VR module return value when voice is recognized.
             buf[0] --> Group mode(FF: None Group, 0x8n: User, 0x0n:System
             \text{buf}[1] --> number of record which is recognized.
             \text{buf}[2] \rightarrow \text{Recognizer index(position)} value of the recognized record.
             \text{buf}[3] \rightarrow \text{Signature length}buf[4]-buf[n] --> Signature*/void printVR(uint8 t *buf)
}
  Serial.println("VR Index\tGroup\tRecordNum\tSignature");
  Serial.print(buf[2], DEC);
  Serial.print("\t\t");
  if(buf[0] == 0xFF)Serial.print("NONE");
  { 
  else if(buf[0]\&0x80){
    Serial.print("UG");
    Serial.print(buf[0]\&(~0x80), DEC);
  }
  }else 
    Serial.print("SG");
    Serial.print(buf[0], DEC);
  { 
  Serial.print("t");
  Serial.print(buf[1], DEC);
  Serial.print("\t\t");
  if(buf[3]>0){
    printSignature(buf+4, buf[3]);
  }
  }else 
    Serial.print("NONE");
  }
  Serial.println("\r\n");
```

```
}
void setup()}
  /** initialize */myVR.begin(9600);Serial.begin(115200);
  Serial.println("Elechouse Voice Recognition V3 Module\r\nControl LED sample");
  pinMode(led, OUTPUT);
  if(myVR.\text{clear}() == 0){Serial.println("Recognizer cleared.");
  }else }
    Serial.println("Not find VoiceRecognitionModule.");
    Serial.println("Please check connection and restart Arduino.");
    while(1);{ 
  if(myVR.load((uint8_t)onRecord)) >= 0){}Serial.println("onRecord loaded");
  }
  if(myVR.load((uint8 t) offRecord)) \ge 0)Serial.println("offRecord loaded");
  }
}
void loop()
}
  int ret:
  ret = myVR. recognize(buf, 50);
  if(ret>0){
    switch(buff[1])case onRecord:
        /** turn on LED */digitalWrite(led, HIGH);
        ;break 
      case offRecord:
        /** turn off LED*/
        digitalWrite(led, LOW);
        ;break 
      default:
        Serial.println("Record function undefined");
        ;break 
    { 
    /** voice recognized */printVR(buf);
  }
}
```
شرح الـ Code :

اولا يتم انشاء متغير led يحتوي عل المنفذ 13 الخاص بالـ led المدمج بلوحة الاردوينو.

 ثم يتم تعريف اثنين من السجلات الأول onrecord ) لتشغل الـ LED ( و offrecord)لإيقاف تشغيل الـ LED ( . قم بتغير قيمة السجلات حسب العنوان/الرقم الذي تم تخزين أوامر التشغيل والايقاف عليها. في هذا المشروع تم استخدام السجل رقم 0 و 1 .

 $#define onRecord (0)$ #define offRecord  $(1)$ 

ف الـ ()setup ،نقوم بتهيئة وحدة Recognition Voice ، والشاشة التسلسلية .

```
myVR.begin(9600);Serial.begin(115200);
Serial.println("Elechouse Voice Recognition V3 Module\r\nControl LED sample");
```
تهيئة المنفذ الموصل بالـ LED كمخرج .

pinMode(led, OUTPUT);

التحقق ما إذا تم توصيل وحدة التعرف على الصوت بشكل صحيح إلى الأردوينو.

```
if(myVR.clear() == 0){Serial.println("Recognizer cleared.");
}
}else
Serial.println("Not find VoiceRecognitionModule.");
Serial.println("Please check connection and restart Arduino.");
while(1);}
```
استيراد/نسخ الأمر الصوتي الموجود في السجل 0 (onRecord) إلى recognizer .

```
if(myVR.load((uint8_t) on Record) >= 0){
Serial.println("onRecord loaded");
}
```
استيراد/نسخ الأمر الصوتي الموجود في السجل 1 (offRecord) إلى recognizer .

```
if(myVR.load((uint8 t) offRecord) >= 0){
Serial.println("offRecord loaded");
}
```
ف() loop، نقوم بمحاولة استقبال الصوت من الميروفون مع تحديد قيمة مهلة الانتظار timeout

```
int ret:
ret = myVR. recognize(buf, 50);
```
يحتوي 1]buf على رقم السجل الذي تم مطابقته مع السجلات التي تم نسخها على recognizer. لذالك نقوم بمقارنته من السجلات التي تم انشائها onRecord و offRecord، واعتمادا عل النتيجة نقوم بالتحم بالـ LED.

```
switch(buf[1]){
case onRecord:
/** turn on LED */digitalWrite(led, HIGH);
;break
case offRecord:
/** turn off LED*/
digitalWrite(led, LOW);
;break
default:
Serial.println("Record function undefined");
;break
\}
```
وأخيراً، يتم استدعاء دالة printVR و دالة printSignature ليتم طباعة النتيجة والسجلات التي تم التطابق معها.

عند رفع الكود على الأردوينو والبدء بالتحدث سيتم طباعة التالي على الشاشة التسلسلية :

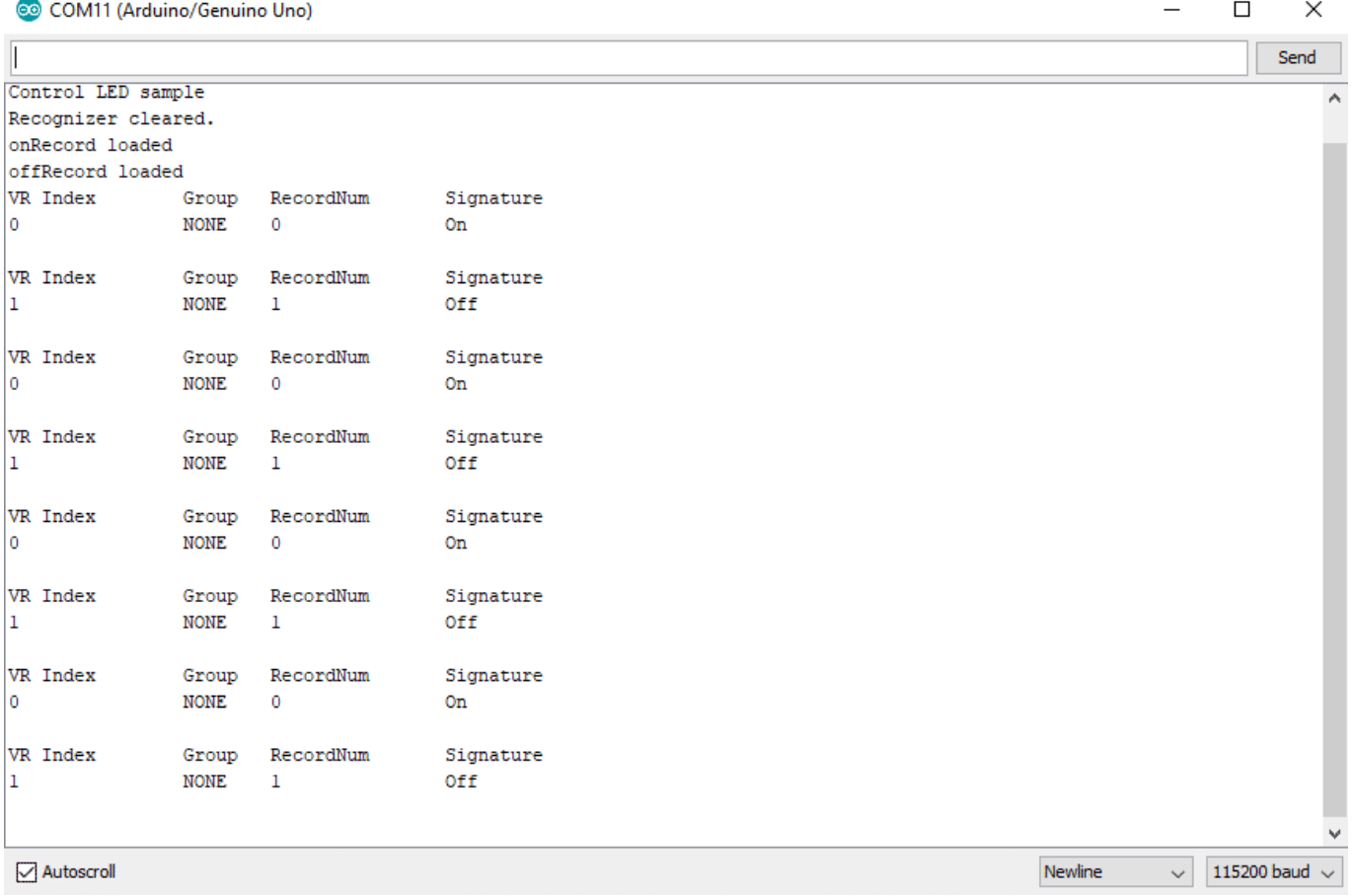